# **JIGKLIMA NOZ**

# **ТЕМЫ ЛЕКЦИИ**

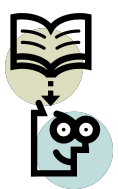

- **●Обзор пакета офисных программ Microsoft Office 2010/2013**
- **●Обзор пакета офисных программ OpenOffice.org**
- **●Обзор пакета офисных программ LibreOffice**
- **●Основы работы с Microsoft PowerPoint 2010/2013**

# **ОБЗОР ПАКЕТА ОФИСНЫХ ПРОГРАММ MS OFFICE 2010/2013**

Версии MS Office:

- MS Office 2002 (XP, 10). Базовая поддержка продукта прекращена 11.06.2006.
- MS Office  $2003$  SP3  $(11)$ . Базовая поддержка продукта прекращена 13.01.2009. (русский) вышел 17.09.2007.
- MS Office 2007 SP2 (12). SP2 (русский) вышел в 24.04.2009.
- •MS Office 2010 SP1 (14). Официальный запуск Office 2010 состоялся в Нью-Йорке 12.05.2010, в розницу поступил 15 июня (русская версия – 6 июля).  $SP1$  вышел 27.06.2011,  $SP2$  – 24.07.2013
	- **MS Office 2013 (15).** Последняя версия пакета. Продажи начались 29.01.2013.
	- **MS Office 2002/2003 использовал фирменные форматы файлов** Microsoft: doc (Word), xls (Excel), ppt (PowerPoint), mdb (Access).
	- MS Office 2007/2013 использовал фирменные форматы файлов **2**Microsoft: docx (Word), xlsx (Excel).

#### Новые возможности Office 2013:

http://office.microsoft.com/ru-ru/support/HA102830213.aspx

- **I** Интегрирован с облачным хранилищем SkyDrive.
- 7ГБ бесплатного облачного хранилища доступного отовсюду;
- Работа с файлами PDF, в том числе и редактирование.
- «Умное заполнение», «рекомендуемые графики» и «быстрый анализ» в Excel.

Microsoft Office  $365$  — сервис Office по подписке (для семьи – 286 р. на месяц, для себя  $-229$  р. на месяц).

http://office.microsoft.com/myaccount - адрес регистрации

http://office.microsoft.com/ru-ru/pc/buy-microsoft-office-andmicrosoft-office-365-FX102907679.aspx

↑ ▼ Ы ▼ □ ● ▼ Страница ▼ Безопасность ▼ Сервис ▼ © ▼ S

#### Office 365

#### Купите Office 365

Откройте для себя массу возможностей с подпиской на Office 365. Вы сможете установить полнофункциональные приложения Office на ПК или компьютере Мас и воспользоваться интернет-хранилищем емкостью 5 ТБ. Кроме того, вам станет доступна расширенная функциональность на планшете и смартфоне, а также другие преимущества. Все это позволит быстро и качественно выполнять задания в любой ситуации.

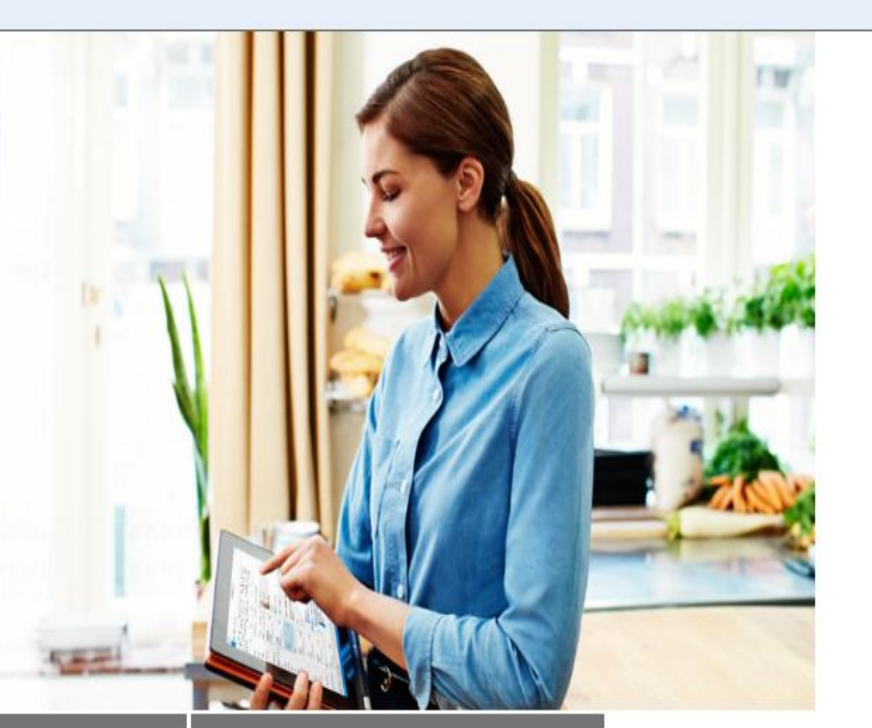

#### Выберите для себя наиболее подходящий план Office 365

Набор совместим с Windows 7 и более новыми версиями, для Office 2016 для Мас требуется Мас OS X 10.10 или новее. Для Office 2011 для Мас требуется Mac OS X 10.6 или новее. Требуется учетная запись Майкрософт.

Варианты для бизнеса

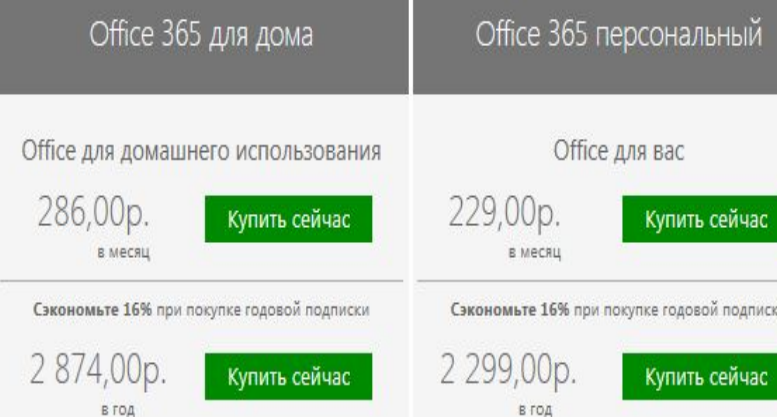

#### Сэкономьте 16% при покупке годовой подписки

Купить сейчас

#### **NUMB<mark>Q @ ME © X P @ M B</mark> M** 19.09.2015

15:44

- **MS Office 2007 впервые стал использовать формат Office** Open XML (OOXML) – разработанный MS формат файлов для хранения электронных документов пакетов офисных приложений (MS Office).
- Формат представляет собой zip-архив, содержащий текст в виде XML, графику и др.
- Корпорация MS объявила, что Office Open XML будет открытым стандартом и зарегистрировала его (март 2008 г.) как международный стандарт ISO.
- Началась «битва офисных форматов», т.к. в 2006 г. ISO утвердила открытый формат OpenDocument Format (ODF), разработанный индустриальным сообществом OASIS и поддержанный конкурентами MS (IBM, Sun Microsystems и др.), альянсом OpenDocument Format Alliance (>150 компаний, организаций и академических институтов). **<sup>5</sup>**
- **В 2008 г. представители MS признали победу формата ODF** над OOXML, но корпорация не отказалась от продвижения своего формата и сохранила его в новой версии MS Office 2010/2013.
- Пакет обновлений для MS Office 2007 (SP2) расширил поддержку форматов ODF и PDF.
- После его установки пользователи получают возможность выбирать формат ODF как формат, в котором по умолчанию будут сохраняться документы, таблицы, презентации.
- Пользователи могут выбрать в качестве формата сохранения по умолчанию PDF или XPS (XPS - аналог PDF, разработан MS).
- **MS Office 2010/2013** изначально поддерживает форматы ODF и PDF.
- **В MS Office 2013 впервые появилась возможность сохранять** в формате PDF.
- $\Box$  Для работы с форматом  $\rm OOXML$  в предыдущих версиях MS Office необходимо установить Microsoft Office Compatibility Pack.
- Статья о OOXML: ttp://ru.wikipedia.org/wiki/DOCX

# **СОСТАВ ПАКЕТА MICROSOFT OFFICE 2010/2013**

- MS Office Powerpoint  $2010/2013$  приложение для подготовки презентаций
- $MS$  Office Word  $2010/2013$  текстовый процессор
- MS Office Excel  $2010/2013$  приложение для работы с электронными таблицами
- MS Office Access  $2010/2013$  настольная система управления базами данных
- $MS$  Office Outlook 2010 /2013 диспетчер личных данных и программа связи (используется как почтовый клиент и программа чтения новостей)
- $\Box$  MS Office OneNote 2010/2013 программа для создания быстрых заметок и организации личной информации
- $\Box$  MS Office Visio 2013 редактор бизнес-диаграмм и технических диаграмм
- **MS Office Publisher 2013** настольная издательская система
- $\Box$  MS Office Project 2013 программа управления проектами
- $\Box$  MS Office InfoPath 2013 приложение сбора данных и управления ими

## Редакции MICROSOFT OFFICE 2010 (HTTP://www.msoffice2010.RU/)

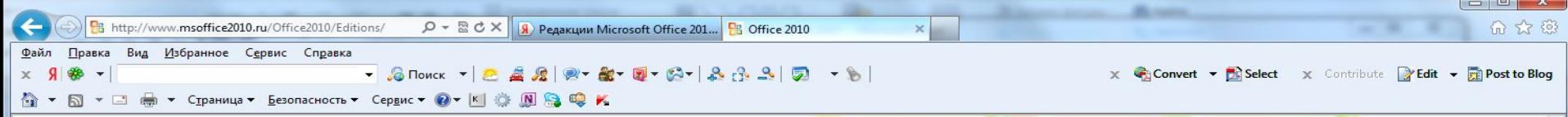

#### sso

#### **B**Office®

#### Компоненты Microsoft Office 2010

- X: Microsoft Office Excel 2010
- Microsoft Office Outlook 2010
- Microsoft Office PowerPoint 2010 **IEG**
- Microsoft Office Word 2010 **WE**
- Microsoft Office Access 2010
- $T_{Z}$ Microsoft Office InfoPath 2010
- $\Theta$ Microsoft Communicator
- $P^*$ Microsoft Office Publisher 2010
- $(Fn)$ Microsoft Office OneNote 2010
- $S_{\mathbb{Z}}$ Microsoft SharePoint Workspace 2010 веб-приложения Microsoft Office

#### Редакции Microsoft Office 2010

- Office Профессиональный плюс 2010 Office Профессиональный 2010 Office для дома и бизнеса 2010 Office Стандартный 2010 Office для дома и учебы 2010
	- Сравнение редакций Office 2010

#### **Сравнение редакций Office 2010**

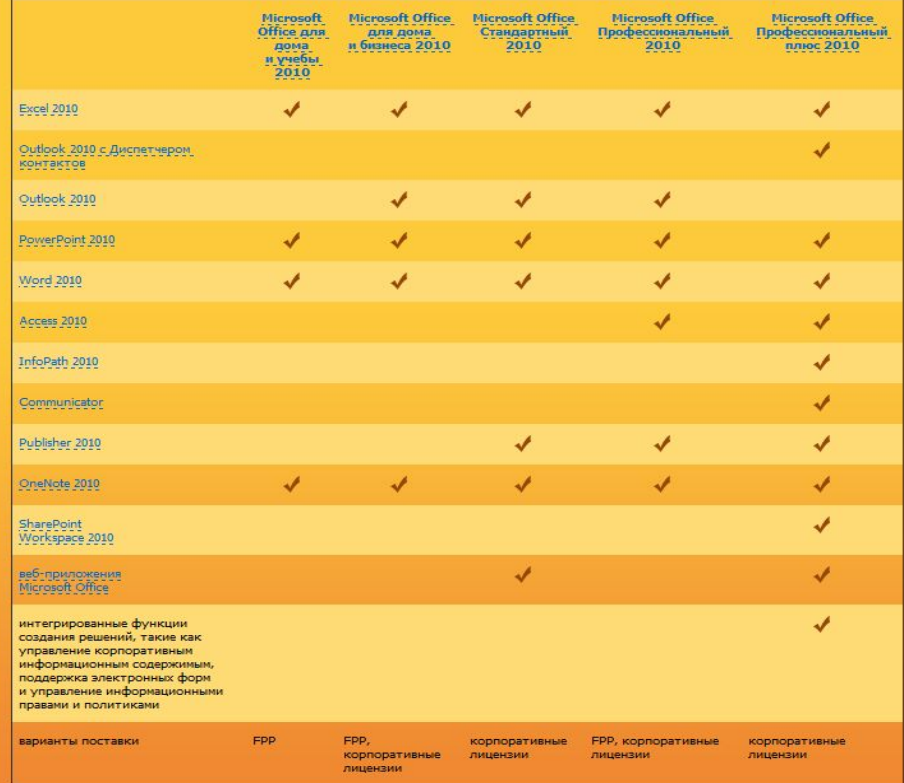

4 100% -

# ПАКЕТ ОФИСНЫХ ПРОГРАММ OPENOFFICE.ORG

- **OpenOffice.org свободный пакет офисных приложений,** разработанный как альтернатива MS Office на уровне форматов и на уровне интерфейса пользователя.
- Одним из первых OpenOffice.Org стал поддерживать новый утвержденный ISO открытый формат OpenDocument Format (ODF) (01.01.2006, ISO/IEC 26300).
- Последний стабильный релиз Apache OpenOffice 4.4.1 -05.09.2014.

#### Состав пакета:

 $11$ 

• OpenOffice.org Writer текстовый процессор  $\square$  MS Word • OpenOffice.org Calc - табличный процессор  $\square$  MS Excel  $\bullet$ ОрепОffice.org Impress – программа подготовки презентаций **MS PowerPoint** 

- OpenOffice.org Base  $\square$  MS Access
- OpenOffice.org Draw векторный графический редактор  $\bullet$ OpenOffice.org Math – редактор формул
- **В OpenOffice.org уже есть встроенная поддержка формата** MS OOXML.
- 28.09.2010 разработчики и промоутеры сообщества OpenOffice.org объявили о создании независимого от Oracle форка офисного пакета – LibreOffice.
- Активные разработчики были недовольны жёсткой политикой централизованного управления разработкой, которую навязывала компания Oracle.
- **Плет офисных программ LibreOffice имеет тот же состав,** что и OpenOffice.org

# **ПАКЕТ ОФИСНЫХ ПРОГРАММ OPENOFFICE.ORG**

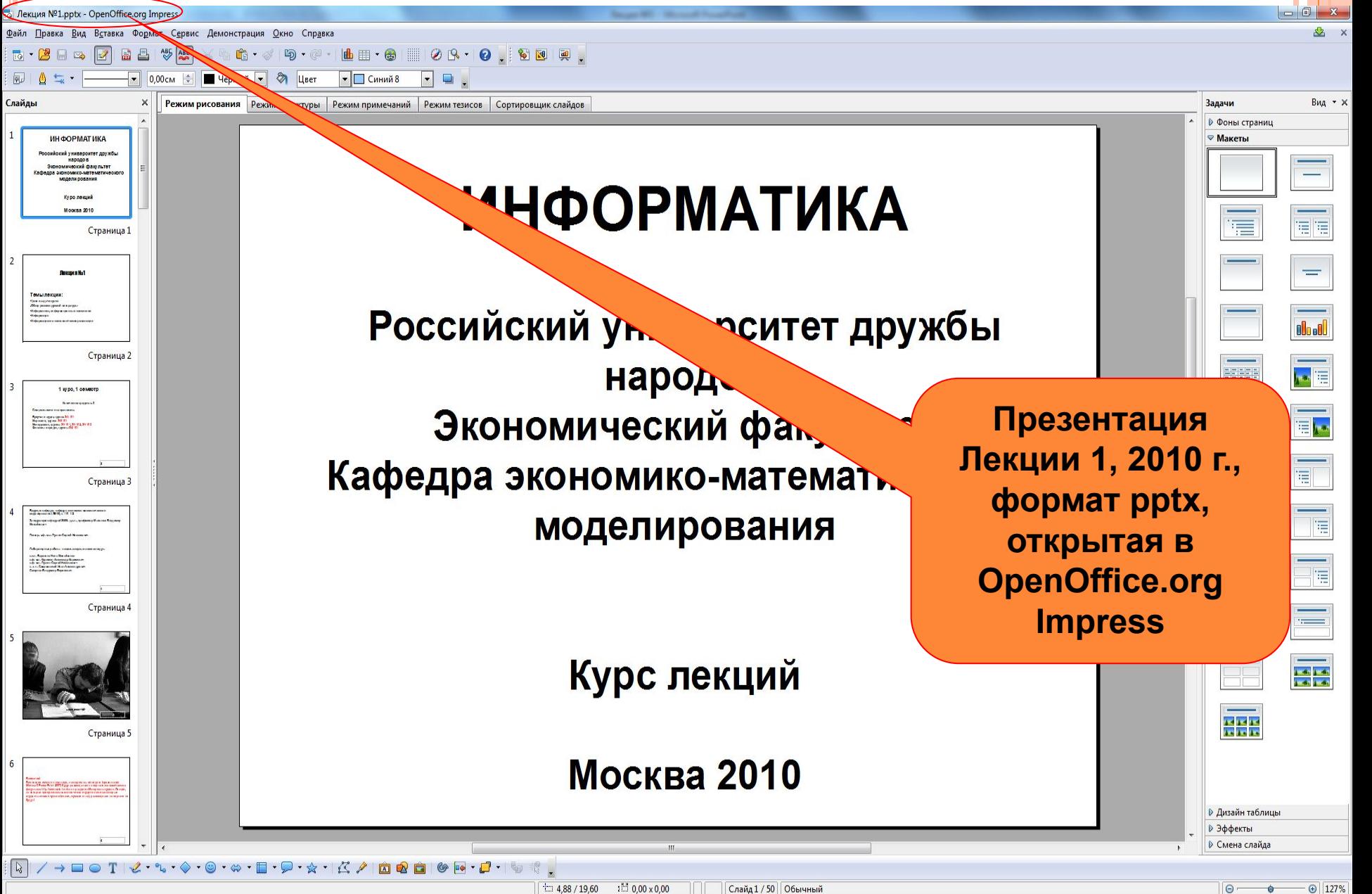

### **ПАКЕТ ОФИСНЫХ ПРОГРАММ LIBREOFFICE**

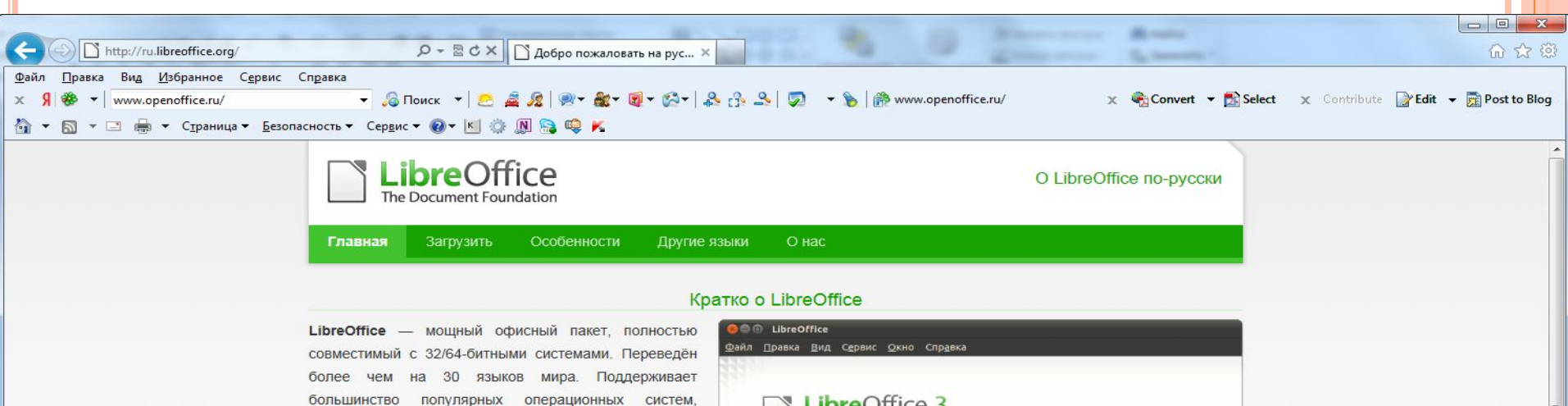

LibreOffice бесплатен и имеет открытый исходный код. следовательно, вы можете бесплатно скачивать, использовать и изучать LibreOffice. LibreOffice бесплатен как для частного, так и для образовательного или коммерческого использования. Может использоваться без каких-либо лицензионных сборов вашей семьёй, друзьями, коллегами по работе, студентами, сотрудниками и так далее.

включая GNU/Linux, Microsoft Windows и Mac OS X.

Для получения информации о The Document Foundation или об офисном пакете LibreOffice, пожалуйста, посетите:

- 
- Официальный сайт The Document Foundation
- **BHKH The Document Foundation**

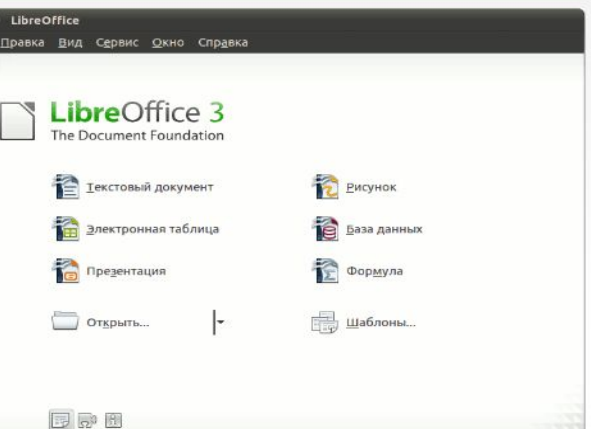

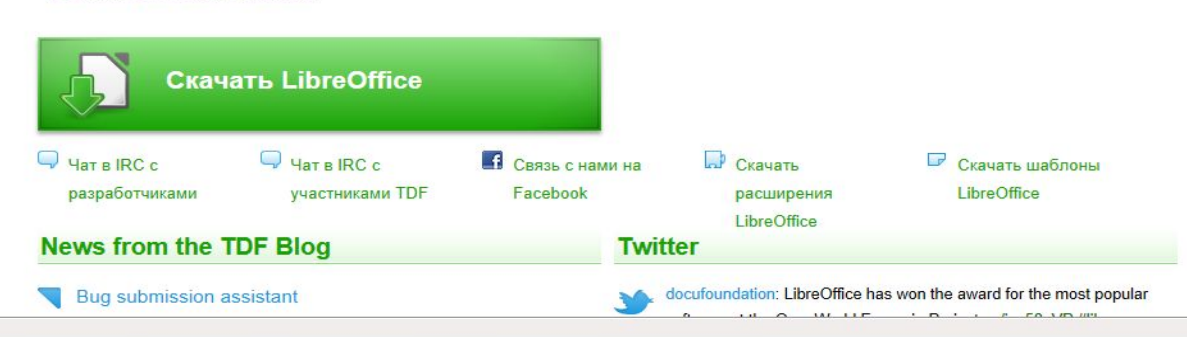

# **ОСНОВЫ РАБОТЫ <sup>С</sup> MS POWERPOINT 2010/2013**

# **Интерфейс PowerPoint 2010/2013**

- Лента и ее вкладки
- Линейка
- Сетка и направляющие
- Рабочая область
- Область Слайды/Структура
- Область заметок

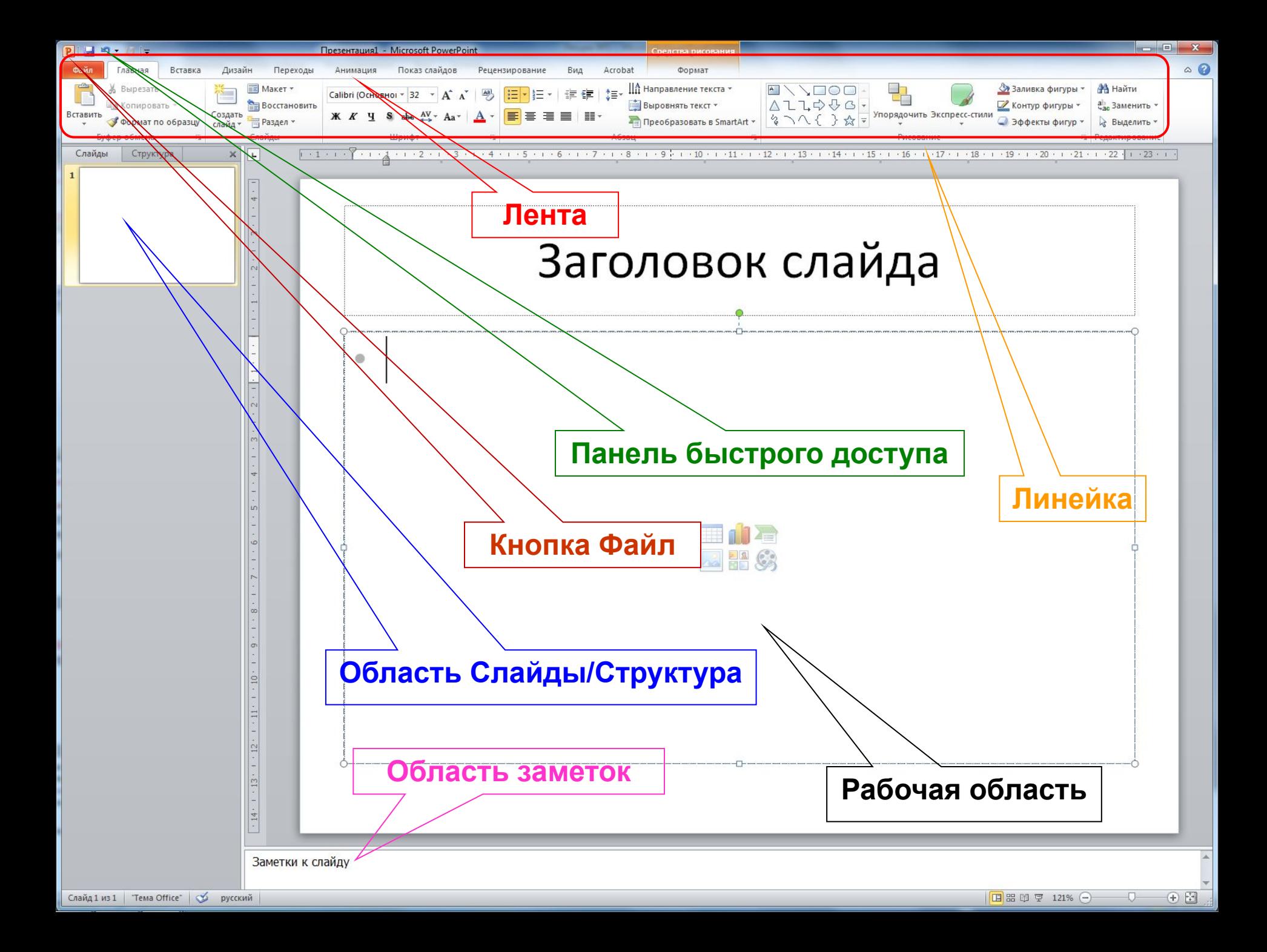

## **СОЗДАНИЕ ПРЕЗЕНТАЦИЙ**

Новая презентация (открывается при запуске PowerPoint).

- «Главная» Слайды Создать слайд
- При создании нового слайда следует выбрать макет слайда.

Примеры макетов:

- Заголовок и объект
- Только заголовок
- Пустой слайд

#### **СОЗДАНИЕ ПРЕЗЕНТАЦИИ НА ОСНОВЕ ГОТОВЫХ ШАБЛОНОВ**

 Шаблон – это пустая презентация, включающая форматирование, схему цветов, рисунки.

 П: «Файл» Создать Образцы шаблонов («Доступные шаблоны и темы») <sup>[ Шаблоны</sup> сайта Office.com <sup>[ выбрать</sup> подходящий шаблон (например, «Грамоты и сертификаты» «Диплом детского сада»).

 Если презентация создается на основе шаблона, то наследуются элементы дизайна (тема).

#### **Создание презентации на основе тем**

 Темы - объединенные под одним именем элементы дизайна: цветовые схемы, шрифты и т.п.

П: Кнопка «Файл» □ Создать □ «Доступные шаблоны и темы» Темы (например, «Поток»). **<sup>18</sup>**

#### ЗАГОЛОВОК И ДВА ОБЪЕКТА

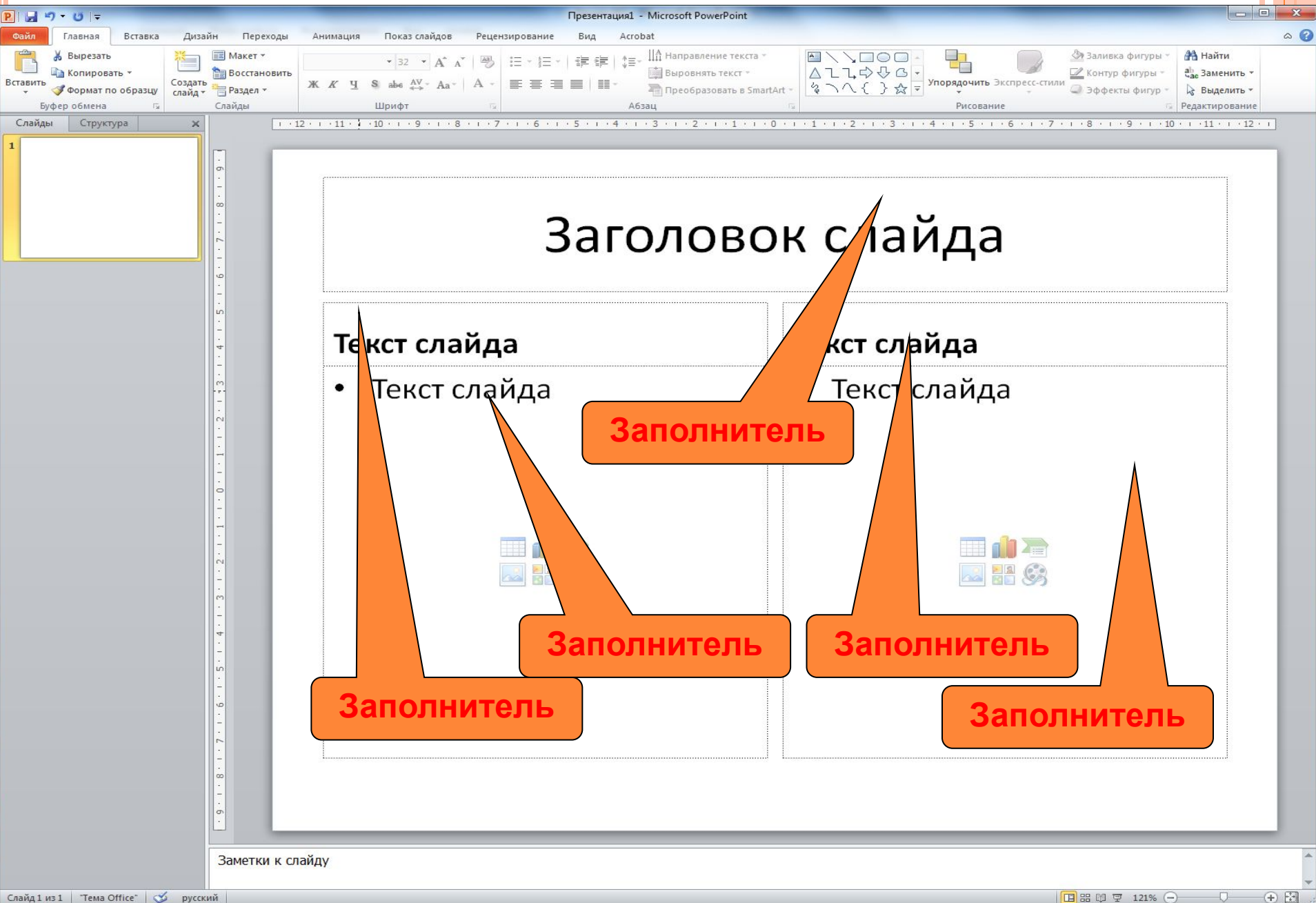

### Объект с подписью

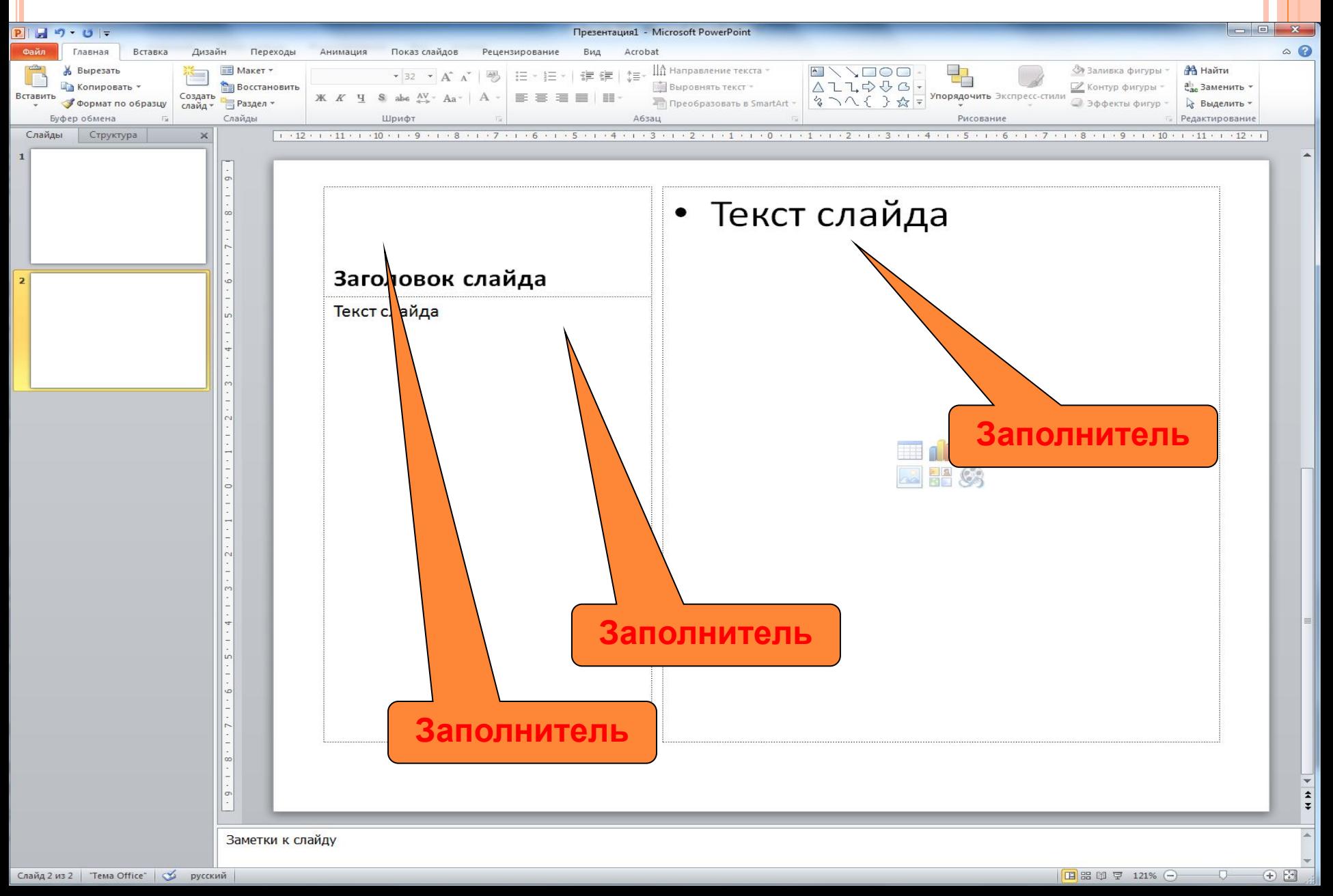

#### **РАБОТА СО СТРУКТУРОЙ ПРЕЗЕНТАЦИИ**

- Структура презентации представляет иерархический список, состоящий из заголовков и основного текста слайдов.
- Работа со структурой ведется на вкладке «Структура» области «Слайды/Структура», позволяет просмотреть, отредактировать, реорганизовать содержание презентации.
- Область «Слайды /Структура» можно убрать с экрана, при этом исчезнет и область заметок.
- Вернуть области: Вид Обычный.

# **ОБРАЗЕЦ СЛАЙДОВ**

- Образец слайдов шаблон, распространяющийся на все файлы презентации.
- Образец слайдов может включать несколько макетов, определяющих расположение текста и др. объектов на слайде.

### **Открыть образец слайдов:**

- $\Box$  1) «Вид»  $\Box$  Режимы образцов  $\Box$  Образец слайдов.
- Закрыть щелкнуть на ленте «Закрыть режим образца».
- $\Box$  2) Щелчок на кнопке «Обычный» + «Shift», закрыть щелчок на кнопке «Обычный».
- Добавляемые в образец слайдов элементы автоматически добавляются в каждый макет, связанный с этим образцом. Можно добавлять элементы в отдельные макеты, они будут
- относиться только к этому макету.
- Замечание. Образец слайдов существенно переработан уже в PowerPoint 2007: удален образец заголовков (Title Master). Для изменения формата заголовков теперь применяется макет «Заголовок слайда», относящийся к определенному образцу слайдов.
- Создавая новый слайд всегда используется один из макетов (разметку) одного из образцов слайдов.

### **ВСТРОЕННЫЕ СТАНДАРТНЫЕ РАЗМЕТКИ ОБРАЗЦОВ СЛАЙДОВ:**

- титульный слайд,
- заголовок и объект,
- заголовок раздела,
- два объекта,
- пустой слайд и др.
- В презентации можно создавать свои образцы слайдов (несколько).
- В новом образце слайдов сразу же создаются одиннадцать макетов.
- Макеты из образцов можно удалять и переименовывать, добавлять свои новые макеты в любой образец слайдов.
- Образцы слайдов и макеты имеют имена, которые можно изменять.

# **ТЕМЫ**

- К образцу слайдов можно применить одну из 40 тем: Office, Апекс, Аптека, Базовая, Бумажная, Волна, Газетная и др.
- Темы представляют собой наборы элементов оформления.
- Набор из 40 предопределенных тем входит в комплект поставки MS Office 2010, а не конкретно в PowerPoint 2010 (в MS Office 2007 тем было 20).
- Темы можно применять и к отдельным слайдам.
- Темы включают цветовые схемы, шрифты, стили фона, эффекты оформления.
- Можно создавать свои пользовательские темы и сохранять их в виде файлов  $thmx$  («Файл»  $\Box$  Сохранить как  $\Box$  Тип файла: Тема Office).

### **ГИПЕРССЫЛКИ**

Гиперссылки могут быть:

- на слайды в самой презентации (переход на слайд с определенным номером и обратно)
- на документы, находящиеся на локальном диске
- на документы, находящиеся в локальной сети
- на документы, находящиеся сети Интернет

Создание гиперссылки:

Выделить объект (текст, рисунок, фигуру и т.п.) Контекстное меню Гиперссылка…

или

Вкладка «Вставка» Ссылки Гиперссылка

# **СПИСКИ**

#### • Дирекция

- ⚫ Протасов Г.Л., директор
- ⚫ Марченко К.С., заместитель директора
- ⚫ Веретенников С.Л., главный бухгалтер
- ❖ Производственный отдел
	- ⚫ Ленская А.А., главный инженер
	- ⚫ Курдюмов В.Л.
	- ⚫ Мамедов И.К.
	- ⚫ Парамонова А.Ф.
	- ⚫ Шулейко О.П.
	- Иванова М.Р.
- Отдел снабжения
	- Решетов О.В., начальник отдела
	- ⚫ Саенко О.П.
	- ⚫ Бирюков С.С.

### Диаграммы

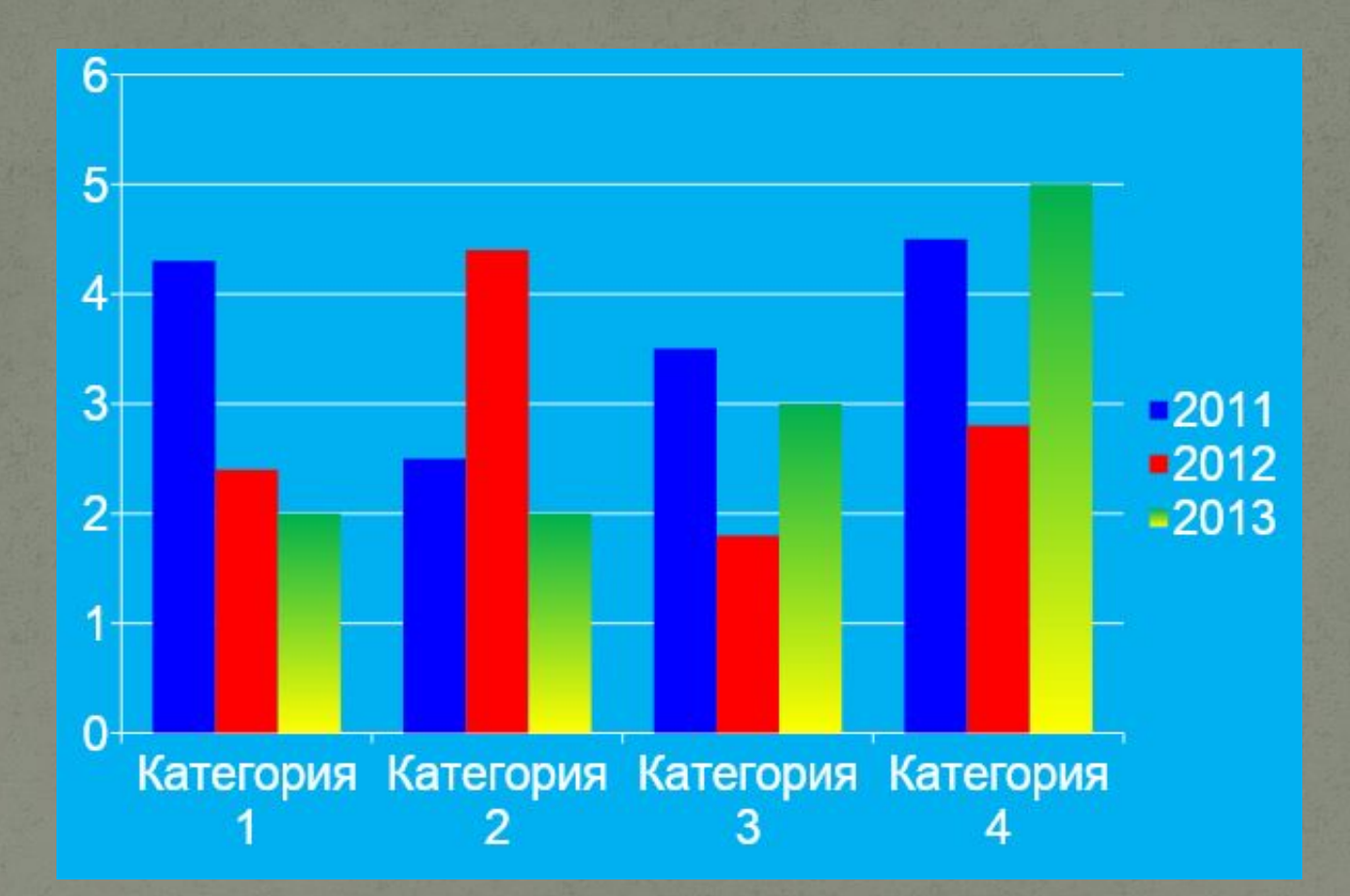

#### **АНИМАЦИЯ ДИАГРАММ**

- Диаграмма может появляться по рядам данных (по отдельным записям в легенде) или по категориям (по точкам оси X).
- Выделить диаграмму <sup>1</sup> Вкладка «Анимация» <sup>1</sup> «Настройка анимации» <sup>[ Д</sup>обавить эффект <sup>[ Вход ]</sup> «Появление» Стрелка вниз на эффекте (у нас «Появление»)  $\Box$  Параметры эффектов...  $\Box$  Анимация диаграммы Группировка диаграммы: По категориям
- Выбираем для каждой категории свой эффект: «Случайные полосы», «Шашки», «Уголки» и «Появление».

#### Диаграмма с анимацией по категориям

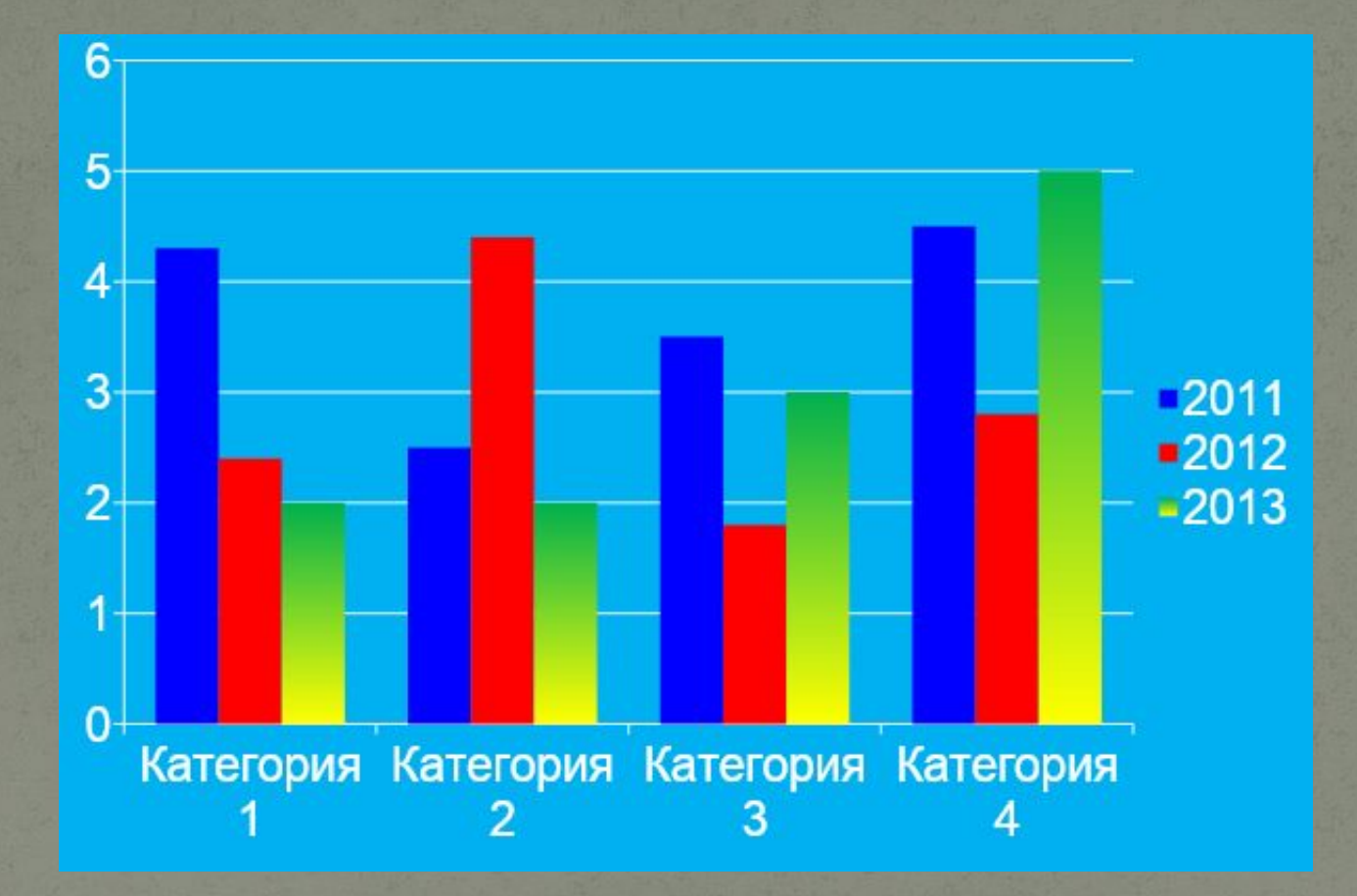